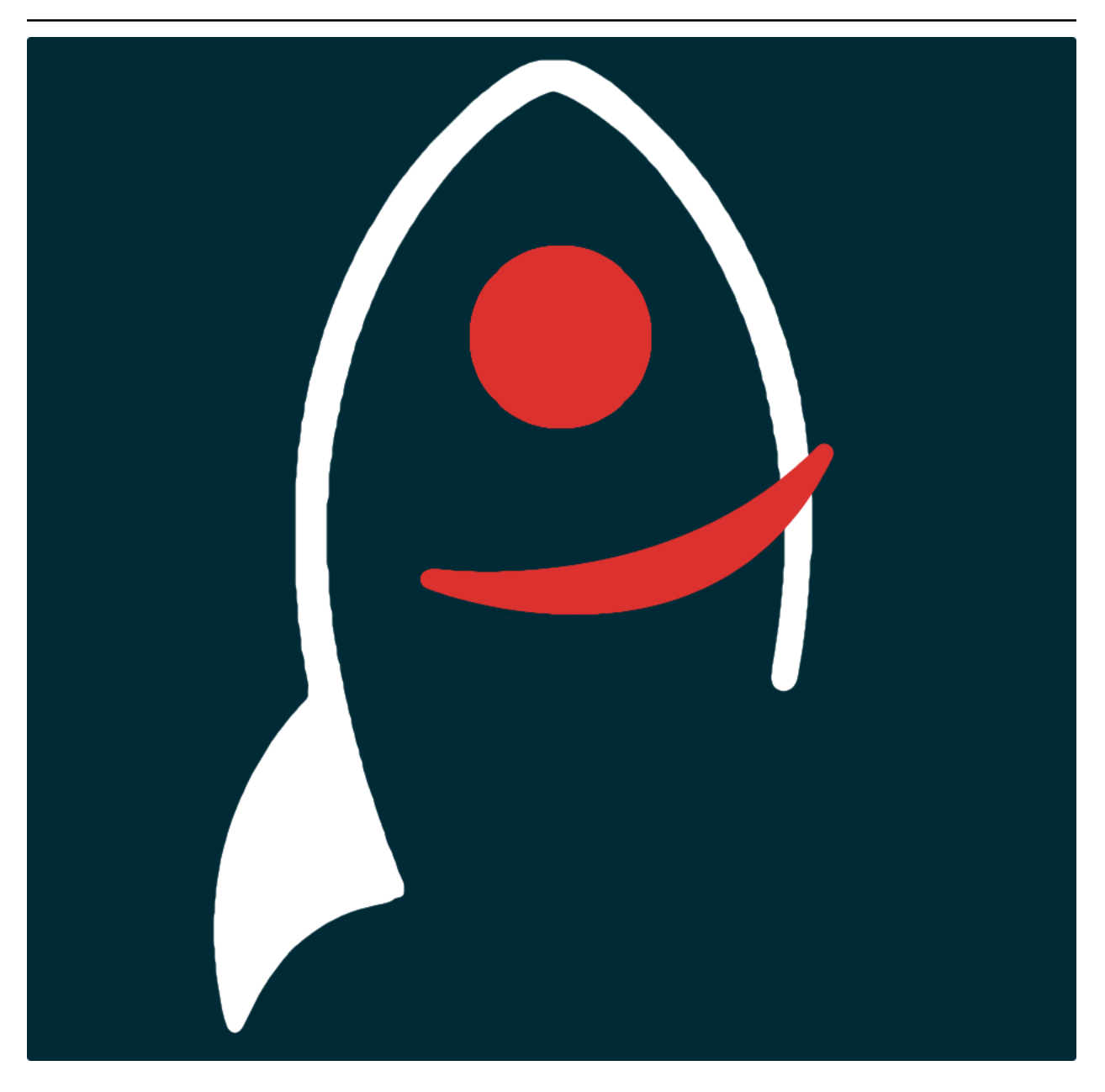

# **sherlock Documentation**

*Release v2.2.0*

**Dave Young**

**2021**

## **TABLE OF CONTENTS**

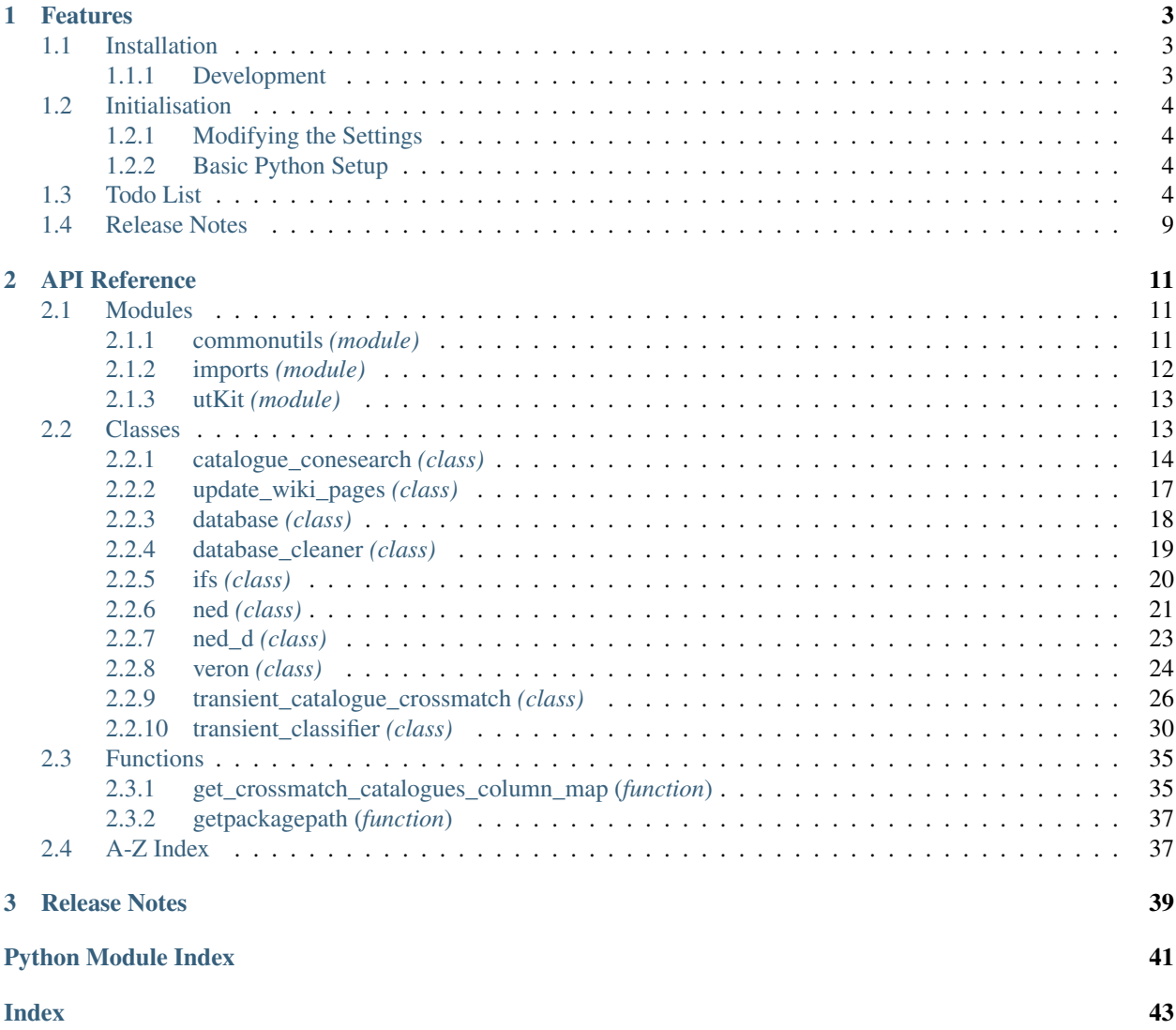

*mine a library of historical and on-going astronomical survey data in an attempt to identify the sources of transient/variable events, and predict their classifications based on crossmatched data*.

Documentation for sherlock is hosted by [Read the Docs](https://qub-sherlock.readthedocs.io/en/master/) ( [development version](https://qub-sherlock.readthedocs.io/en/develop/) and [master version\)](https://qub-sherlock.readthedocs.io/en/master/). The code lives on [github.](https://github.com/thespacedoctor/sherlock) Please report any issues you find [here.](https://github.com/thespacedoctor/sherlock/issues)

### **CHAPTER**

### **ONE**

### **FEATURES**

### <span id="page-6-1"></span>**1.1 Installation**

<span id="page-6-0"></span>•

The easiest way to install sherlock is to use pip (here we show the install inside of a conda environment):

```
conda create -n sherlock python=3.7 pip
conda activate sherlock
pip install sherlock
```
Or you can clone the [github repo](https://github.com/thespacedoctor/sherlock) and install from a local version of the code:

```
git clone git@github.com:thespacedoctor/sherlock.git
cd sherlock
python setup.py install
```
To upgrade to the latest version of sherlock use the command:

pip install sherlock --upgrade

To check installation was successful run sherlock  $-v$ . This should return the version number of the install.

### <span id="page-6-2"></span>**1.1.1 Development**

If you want to tinker with the code, then install in development mode. This means you can modify the code from your cloned repo:

```
git clone git@github.com:thespacedoctor/sherlock.git
cd sherlock
python setup.py develop
```
[Pull requests](https://github.com/thespacedoctor/sherlock/pulls) are welcomed!

### <span id="page-7-0"></span>**1.2 Initialisation**

Before using sherlock you need to use the init command to generate a user settings file. Running the following creates a [yaml](https://learnxinyminutes.com/docs/yaml/) settings file in your home folder under ~/.config/sherlock/sherlock.yaml:

sherlock init

The file is initially populated with sherlock's default settings which can be adjusted to your preference.

If at any point the user settings file becomes corrupted or you just want to start afresh, simply trash the sherlock. yaml file and rerun sherlock init.

### <span id="page-7-1"></span>**1.2.1 Modifying the Settings**

Once created, open the settings file in any text editor and make any modifications needed.

### <span id="page-7-2"></span>**1.2.2 Basic Python Setup**

If you plan to use sherlock in your own scripts you will first need to parse your settings file and set up logging etc. One quick way to do this is to use the fundamentals package to give you a logger, a settings dictionary and a database connection (if connection details given in settings file):

```
## SOME BASIC SETUP FOR LOGGING, SETTINGS ETC
from fundamentals import tools
from os.path import expanduser
home = expanduser("~"settingsFile = home + "/.config/sherlock/sherlock.yaml"
su = tools(
   arguments={"settingsFile": settingsFile},
   docString=__doc__,
)
arguments, settings, log, dbConn = su.setup()
```
## <span id="page-7-3"></span>**1.3 Todo List**

#### Todo:

• update the package tutorial if needed

(The *original entry* is located in /home/docs/checkouts/readthedocs.org/user\_builds/qubsherlock/envs/develop/lib/python3.7/site-packages/qub\_sherlock-2.2.0-py3.7.egg/sherlock/catalogue\_conesearch.py:docstring of sherlock.catalogue\_conesearch.catalogue\_conesearch, line 25.)

#### Todo:

• write a checklist for adding a new catalogue to the sherlock database and reference it from here (use the image below of the tcs\_helper\_catalogue\_views\_info table)

(The *original entry* is located in /home/docs/checkouts/readthedocs.org/user\_builds/qubsherlock/envs/develop/lib/python3.7/site-packages/qub\_sherlock-2.2.0-py3.7.egg/sherlock/commonutils/get\_crossmatch\_catalogues\_co of sherlock.commonutils.get crossmatch catalogues column map.get crossmatch catalogues column map, line 7.)

#### Todo:

• update the package tutorial if needed

(The *original entry* is located in /home/docs/checkouts/readthedocs.org/user\_builds/qubsherlock/envs/develop/lib/python3.7/site-packages/qub\_sherlock-2.2.0-py3.7.egg/sherlock/transient\_classifier.py:docstring of sherlock.transient\_classifier.transient\_classifier, line 26.)

Todo:

- add usage info
- create a sublime snippet for usage
- update package tutorial if needed

(The *original entry* is located in /home/docs/checkouts/readthedocs.org/user\_builds/qubsherlock/envs/develop/lib/python3.7/site-packages/qub\_sherlock-2.2.0-py3.7.egg/sherlock/transient\_classifier.py:docstring of sherlock.transient\_classifier.transient\_classifier.\_consolidate\_coordinateList, line 16.)

#### Todo:

- add usage info
- create a sublime snippet for usage
- write a command-line tool for this method
- update package tutorial with command-line tool info if needed

(The *original entry* is located in /home/docs/checkouts/readthedocs.org/user\_builds/qubsherlock/envs/develop/lib/python3.7/site-packages/qub\_sherlock-2.2.0-py3.7.egg/sherlock/transient\_classifier.py:docstring of sherlock.transient\_classifier.transient\_classifier.classification\_annotations, line 16.)

#### Todo:

- add usage info
- create a sublime snippet for usage
- write a command-line tool for this method
- update package tutorial with command-line tool info if needed

(The *original entry* is located in /home/docs/checkouts/readthedocs.org/user\_builds/qubsherlock/envs/develop/lib/python3.7/site-packages/qub\_sherlock-2.2.0-py3.7.egg/sherlock/transient\_classifier.py:docstring of sherlock.transient\_classifier.transient\_classifier.update\_classification\_annotations\_and\_summaries, line 19.)

#### Todo:

- add usage info
- create a sublime snippet for usage
- write a command-line tool for this method
- update package tutorial with command-line tool info if needed

(The *original entry* is located in /home/docs/checkouts/readthedocs.org/user\_builds/qubsherlock/envs/develop/lib/python3.7/site-packages/qub\_sherlock-2.2.0-py3.7.egg/sherlock/transient\_classifier.py:docstring of sherlock.transient\_classifier.transient\_classifier.update\_peak\_magnitudes, line 16.)

#### Todo:

- add usage info
- create a sublime snippet for usage
- write a command-line tool for this method
- update package tutorial with command-line tool info if needed

(The *original entry* is located in /home/docs/checkouts/readthedocs.org/user\_builds/qubsherlock/envs/develop/lib/python3.7/site-packages/qub\_sherlock-2.2.0-py3.7.egg/sherlock/transient\_classifier.py:docstring of sherlock.transient classifier.transient classifier. create tables if not exist, line 16.)

#### Todo:

- add usage info
- create a sublime snippet for usage
- write a command-line tool for this method
- update package tutorial with command-line tool info if needed

(The *original entry* is located in /home/docs/checkouts/readthedocs.org/user\_builds/qubsherlock/envs/develop/lib/python3.7/site-packages/qub\_sherlock-2.2.0-py3.7.egg/sherlock/transient\_classifier.py:docstring of sherlock.transient\_classifier.transient\_classifier.generate\_match\_annotation, line 25.)

#### Todo:

• update the package tutorial if needed

(The [original entry](#page-17-1) is located in /home/docs/checkouts/readthedocs.org/user\_builds/qubsherlock/envs/develop/lib/python3.7/site-packages/qub\_sherlock-2.2.0-py3.7.egg/sherlock/catalogue\_conesearch.py:docstring of sherlock.catalogue\_conesearch.catalogue\_conesearch, line 25.)

#### Todo:

• write a checklist for adding a new catalogue to the sherlock database and reference it from here (use the image below of the tcs\_helper\_catalogue\_views\_info table)

(The [original entry](#page-38-2) is located in /home/docs/checkouts/readthedocs.org/user\_builds/qubsherlock/envs/develop/lib/python3.7/site-packages/qub\_sherlock-2.2.0-py3.7.egg/sherlock/commonutils/get\_crossmatch\_catalogues\_co of sherlock.commonutils.get\_crossmatch\_catalogues\_column\_map.get\_crossmatch\_catalogues\_column\_map, line 7.)

#### Todo:

- add an entry in the tutorial to clean database tables
- ```python from sherlock.database\_cleaner import database\_cleaner db = database\_cleaner(

log=log, settings=settings

 $)$  db.clean()  $\cdots$ 

(The [original entry](#page-22-1) is located in /home/docs/checkouts/readthedocs.org/user\_builds/qubsherlock/envs/develop/lib/python3.7/site-packages/qub\_sherlock-2.2.0-py3.7.egg/sherlock/database\_cleaner.py:docstring of sherlock.database\_cleaner.database\_cleaner, line 15.)

#### Todo:

• update the package tutorial if needed

(The [original entry](#page-33-1) is located in /home/docs/checkouts/readthedocs.org/user\_builds/qubsherlock/envs/develop/lib/python3.7/site-packages/qub\_sherlock-2.2.0-py3.7.egg/sherlock/transient\_classifier.py:docstring of sherlock.transient\_classifier.transient\_classifier, line 26.)

#### Todo:

- add usage info
- create a sublime snippet for usage
- write a command-line tool for this method
- update package tutorial with command-line tool info if needed

(The [original entry](#page-35-0) is located in /home/docs/checkouts/readthedocs.org/user\_builds/qubsherlock/envs/develop/lib/python3.7/site-packages/qub\_sherlock-2.2.0-py3.7.egg/sherlock/transient\_classifier.py:docstring of sherlock.transient\_classifier.transient\_classifier.classification\_annotations, line 16.)

#### Todo:

- add usage info
- create a sublime snippet for usage
- write a command-line tool for this method
- update package tutorial with command-line tool info if needed

(The [original entry](#page-36-0) is located in /home/docs/checkouts/readthedocs.org/user\_builds/qubsherlock/envs/develop/lib/python3.7/site-packages/qub\_sherlock-2.2.0-py3.7.egg/sherlock/transient\_classifier.py:docstring of sherlock.transient\_classifier.transient\_classifier.generate\_match\_annotation, line 25.)

#### Todo:

- add usage info
- create a sublime snippet for usage
- write a command-line tool for this method

• update package tutorial with command-line tool info if needed

(The [original entry](#page-36-1) is located in /home/docs/checkouts/readthedocs.org/user\_builds/qubsherlock/envs/develop/lib/python3.7/site-packages/qub\_sherlock-2.2.0-py3.7.egg/sherlock/transient\_classifier.py:docstring of sherlock.transient\_classifier.transient\_classifier.update\_classification\_annotations\_and\_summaries, line 19.)

#### Todo:

- add usage info
- create a sublime snippet for usage
- write a command-line tool for this method
- update package tutorial with command-line tool info if needed

(The [original entry](#page-37-0) is located in /home/docs/checkouts/readthedocs.org/user\_builds/qubsherlock/envs/develop/lib/python3.7/site-packages/qub\_sherlock-2.2.0-py3.7.egg/sherlock/transient\_classifier.py:docstring of sherlock.transient\_classifier.transient\_classifier.update\_peak\_magnitudes, line 16.)

#### Todo:

- docuument cl\_utils module
- tidy usage text

(The *original entry* is located in /home/docs/checkouts/readthedocs.org/user\_builds/qubsherlock/envs/develop/lib/python3.7/site-packages/qub\_sherlock-2.2.0-py3.7.egg/sherlock/cl\_utils.py:docstring of sherlock.cl\_utils, line 7.)

#### Todo:

• add an entry in the tutorial to clean database tables

```python from sherlock.database\_cleaner import database\_cleaner db = database\_cleaner(

log=log, settings=settings

) db.clean() $\dddot{ }$ 

(The *original entry* is located in /home/docs/checkouts/readthedocs.org/user\_builds/qubsherlock/envs/develop/lib/python3.7/site-packages/qub\_sherlock-2.2.0-py3.7.egg/sherlock/database\_cleaner.py:docstring of sherlock.database\_cleaner.database\_cleaner, line 15.)

#### Todo:

- add usage info
- create a sublime snippet for usage
- write a command-line tool for this method
- update package tutorial with command-line tool info if needed

(The *original entry* is located in /home/docs/checkouts/readthedocs.org/user\_builds/qubsherlock/envs/develop/lib/python3.7/site-packages/qub\_sherlock-2.2.0-py3.7.egg/sherlock/database\_cleaner.py:docstring of sherlock.database\_cleaner.database\_cleaner.\_create\_tcs\_help\_tables, line 25.)

#### Todo:

• nice!

(The *original entry* is located in /home/docs/checkouts/readthedocs.org/user\_builds/qubsherlock/checkouts/develop/docs/source/\_template\_.md, line 1.)

### <span id="page-12-0"></span>**1.4 Release Notes**

#### v2.2.0 - August 2, 2021

- FEATURE: Default search algorithm now version-controlled and ship alongside code. Users can override the default algorithm if they need to.
- FEATURE: Hidden database-batch-size and cpu-pool-size settings added power users can access and change in settings files.
- **ENHANCEMENT**: Speed improvements (5-10 times processing speed increase).
- REFACTOR/FIX: synonym match break now removed by default so a location now gets matched against all catalogues regardless of whether or not a synonym match is initially found (e.g. right on top of a catalogued star). Resolves edge cases where true SNe are mis-classified as VS as they are located just too close to a stellar source, or galaxy source mis-identified as stellar in one catalogue but correctly as galaxy in another.
- FIX: some URLs to NED objects, found in the human readable Sherlock annotations, that were not resolving now do.

#### v2.1.8 - April 16, 2021#bugFixFriday

- REFACTOR: catalogue quality weights now used *within* the merged source sets to sort the data. This fixed *some* mis-matched annotation issues.
- **REFACTOR**: updating db connection settings to use QUB jumpbox.
- REFACTOR/FIX Reduced associated source merging radius from 3 arcsec to 1 arcsec (1/9th of the original matching area). This seems to correct many of the cases in which 2 or more distinct catalogued sources were getting merged/blended into one association. This resulted in in-correct classification prediction and wrongly associated distances.
- FIXED: annotation mismatches. If transient is classified as a SN then the underlying sources is identified as a galaxy in the annotation.

#### v2.1.7 - September 29, 2020

• FIXED: lite version introduced a couple of small bugs. Fixed.

#### v2.1.6 - September 7, 2020

- ENHANCEMENT: transient human-readable annotations added to the classifications dictionary return of the transient\_classifier.classify() method.
- **ENHANCEMENT**: a lite parameter has been added to the Sherlock transient classifier object. When set to True only top-ranked crossmatches are returned with a limited column set.
- ENHANCEMENT: snapshot annotation is now added into the classification dictionary return. The classification dictionary is now {'MyTransientId01': ['Type', 'Annotation'], 'MyTransientId02': ['Type', 'Annotation'],}
- REFACTOR: small change to query that writes NED source magnitudes that vastly improves speed
- FIXED: small issue where a missing error in photoz was causing annotations to not complete

#### v2.1.5 - June 22, 2020

- refactor: tunnel changes due to new jump box installation at QUB
- fixed: some NED galaxies not reported if redshift does not exist but a semi-major axis is given

#### v2.1.4 - June 18, 2020

• fixed: an empty crossmatch set could cause a transient database update when not required

#### v2.1.3 - June 5, 2020

- refactor: stop sherlock checking for transient database triggers if running in non-update mode
- fixed: another sdss photoz issue where photoz ranking about specz

#### v2.1.2 - May 24, 2020

• fixed: merged result parameters are now merged correctly

#### v2.1.1 - May 21, 2020

• fixed: fixes to cl utils

#### v2.1.0 - May 20, 2020

• Now compatible with Python 3.\*

### **CHAPTER**

### **TWO**

### **API REFERENCE**

### <span id="page-14-3"></span><span id="page-14-1"></span><span id="page-14-0"></span>**2.1 Modules**

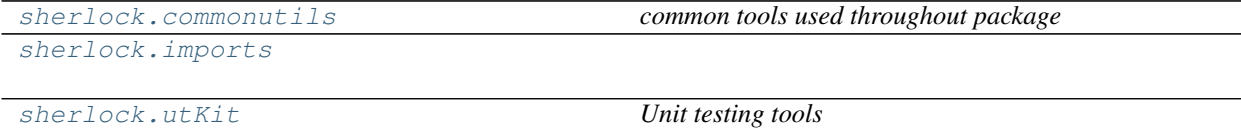

# <span id="page-14-2"></span>**2.1.1 commonutils** *(module)*

*common tools used throughout package*

#### **Classes**

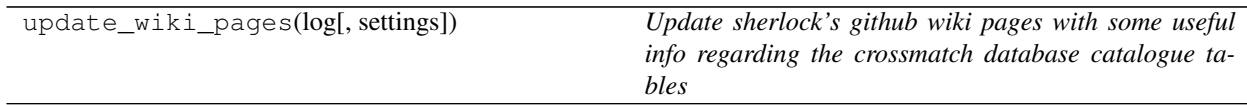

### **Functions**

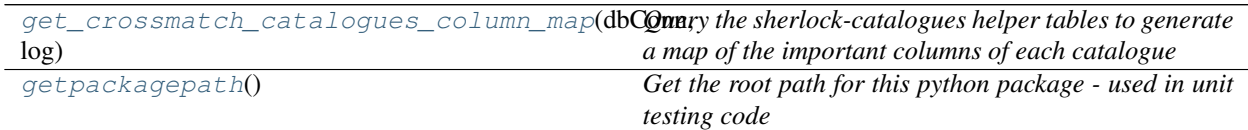

#### **Sub-modules**

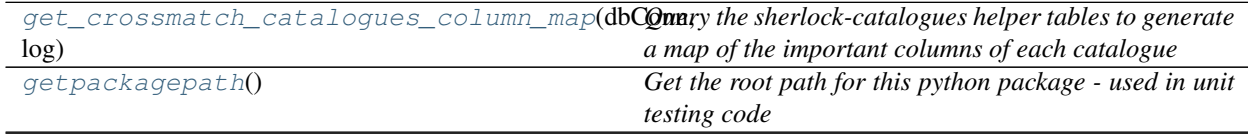

continues on next page

<span id="page-15-1"></span>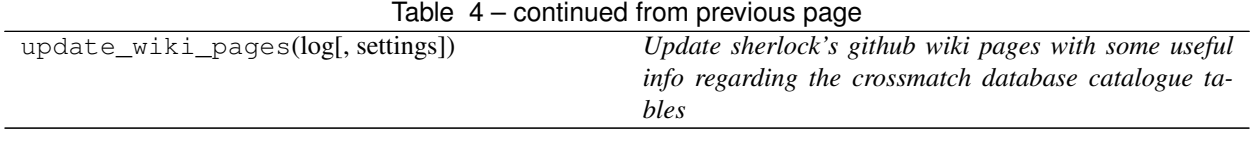

### <span id="page-15-0"></span>**2.1.2 imports** *(module)*

### **Classes**

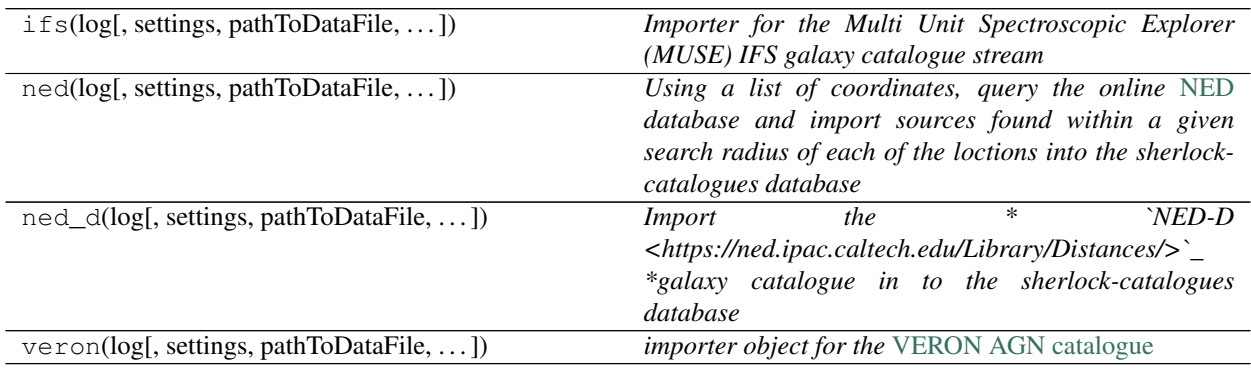

### **Sub-modules**

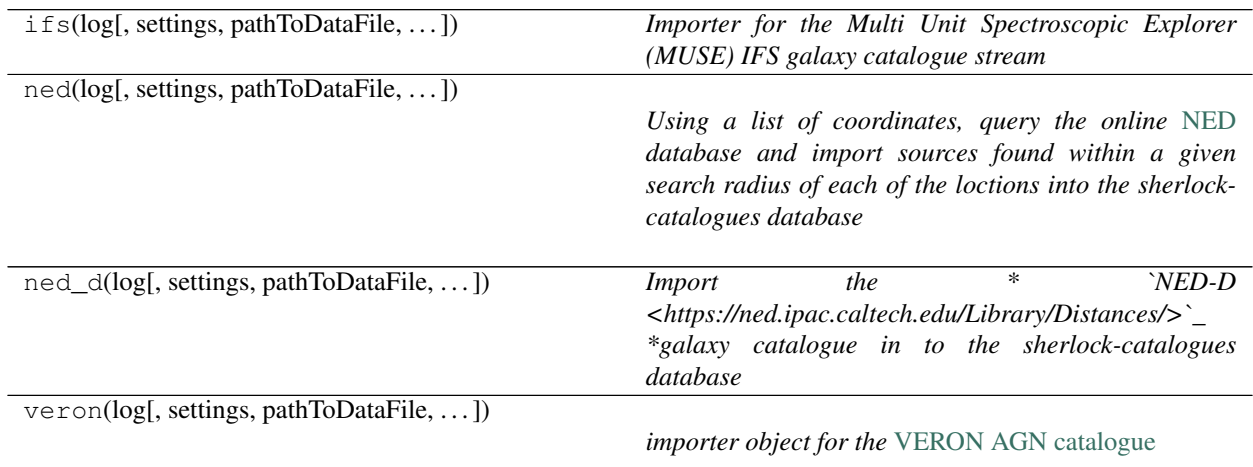

### <span id="page-16-3"></span><span id="page-16-0"></span>**2.1.3 utKit** *(module)*

*Unit testing tools*

#### **Classes**

[utKit](#page-16-2)(moduleDirectory[, dbConn]) *Override dryx utKit*

#### **Sub-modules**

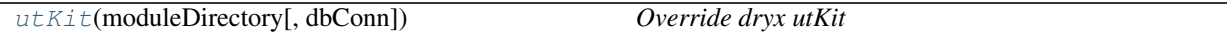

#### <span id="page-16-2"></span>**class utKit**(*moduleDirectory*, *dbConn=False*)

Bases: fundamentals.utKit.utKit

*Override dryx utKit*

**get\_project\_root**() *Get the root of the ``python`` package - useful for getting files in the root directory of a project*

#### Return

• rootPath – the root path of a project

**refresh\_database**()

*Refresh the unit test database*

#### **setupModule**()

*The setupModule method*

#### Return

- log a logger
- dbConn a database connection to a test database (details from yaml settings file)
- pathToInputDir path to modules own test input directory
- pathToOutputDir path to modules own test output directory

**tearDownModule**()

*The tearDownModule method*

### <span id="page-16-1"></span>**2.2 Classes**

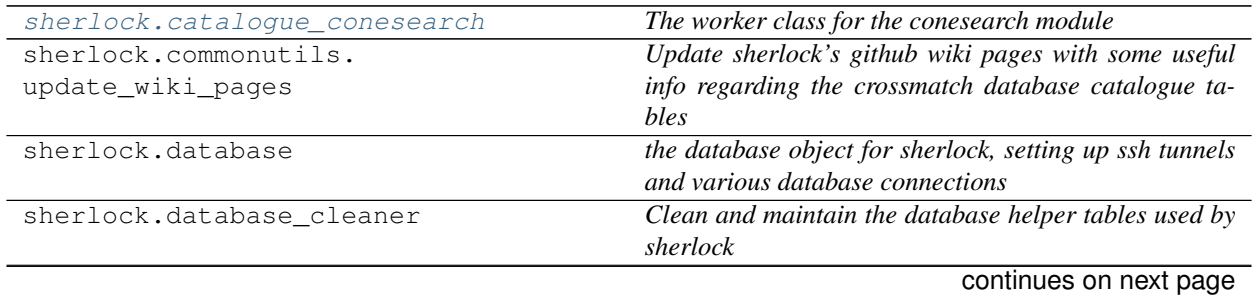

<span id="page-17-2"></span>

| <b>POLICITION ITOM PIOVIOUS PUGS</b> |                                                                                                 |
|--------------------------------------|-------------------------------------------------------------------------------------------------|
| sherlock.imports.ifs                 | Importer for the Multi Unit Spectroscopic Explorer                                              |
|                                      | (MUSE) IFS galaxy catalogue stream                                                              |
| sherlock.imports.ned                 | Using a list of coordinates, query the online NED                                               |
|                                      | database and import sources found within a given                                                |
|                                      | search radius of each of the loctions into the sherlock-                                        |
|                                      | catalogues database                                                                             |
| sherlock.imports.ned d               | ∗<br>`NED-D<br><i>Import</i><br>the                                                             |
|                                      | <https: distances="" library="" ned.ipac.caltech.edu=""></https:> `                             |
|                                      | *galaxy catalogue in to the sherlock-catalogues                                                 |
|                                      | database                                                                                        |
| sherlock.imports.veron               | <i>importer object for the VERON AGN catalogue</i>                                              |
|                                      | sherlock.transient_catalogue_crossmatchcrossmatch a list of transients against a suite of cata- |
|                                      | logues according to given search algorithm                                                      |
| sherlock.transient_classifier        | The Sherlock Transient Classifier                                                               |

Table 9 – continued from previous page

### <span id="page-17-0"></span>**2.2.1 catalogue\_conesearch** *(class)*

<span id="page-17-1"></span>**class catalogue\_conesearch**(*log*, *ra*, *dec*, *tableName*, *radiusArcsec*, *colMaps*, *dbConn=False*, *nearestOnly=False*, *physicalSearch=False*, *upperMagnitudeLimit=False*, *lowerMagnitudeLimit=False*, *magnitudeLimitFilter=False*)

Bases: object

*The worker class for the conesearch module*

#### Key Arguments

- dbConn mysql database connection to the catalogues database
- $\log_{10}$  logger
- ra ra of transient location (sexegesimal or decimal degrees, J2000, single location or list of locations)
- dec dec of transient location (sexegesimal or decimal degrees, J2000, single location or list of locations)
- tableName the name of the database table to perform the conesearch on
- radius radius of the conesearch to perform (arcsec)
- colMaps maps of the important column names for each table/view in the crossmatch-catalogues database
- nearestOnly return only the nearest object. Default *False*
- physicalSearch is this a physical search, so only return matches with distance information. Default *False*
- upperMagnitudeLimit the upper magnitude limit if a magnitude cut is requird with the conesearch. Default *False*
	- lowerMagnitudeLimit the lower magnitude limit if a magnitude cut is requird with the conesearch. Default *False*
	- magnitudeLimitFilter the filter to use for the magnitude limit if requird. Default *False*, ("\_u"|"\_g"|"\_r"|"\_i"|"\_z"|"\_y"|"U"|B"|'V"|"R"|"|"Z"|"|"T"|"H"|"K"|"G")

#### Usage

To setup your logger, settings and database connections, please use the fundamentals package [\(see tutorial](http://fundamentals.readthedocs.io/en/latest/#tutorial) [here\)](http://fundamentals.readthedocs.io/en/latest/#tutorial).

#### Todo:

• update the package tutorial if needed

The following examples assume you've connected to the various databases and generated the catalogue column maps in the following menner:

```
# SETUP ALL DATABASE CONNECTIONS
from sherlock import database
db = database(log=log,
   settings=settings
)
dbConns, dbVersions = db.connect()
transientsDbConn = dbConns["transients"]
cataloguesDbConn = dbConns["catalogues"]
# GET THE COLUMN MAPS FROM THE CATALOGUE DATABASE
from sherlock.commonutils import get_crossmatch_catalogues_column_map
colMaps = get_crossmatch_catalogues_column_map(
   log=log,
   dbConn=cataloguesDbConn
)
```
To perform a single location conesearch on a catalogue in the database, for example the milliquas AGN catalogue:

```
from sherlock import catalogue_conesearch
cs = catalogue_conesearch(
   log=log,
   ra="23:01:07.99",
   dec="1-01:58:04.5",
   radiusArcsec=60.,
   colMaps=colMaps,
    tableName="tcs_view_agn_milliquas_v4_5",
    dbConn=cataloguesDbConn,
    nearestOnly=False,
    physicalSearch=False
)
# catalogueMatches ARE ORDERED BY ANGULAR SEPARATION
indices, catalogueMatches = cs.search()
print(catalogueMatches)
```
The output of this search is:

```
[{'R': 20.1, 'cmSepArcsec': 0.28015184686564643, 'ra': 345.2832267, 'catalogue_
˓→object_subtype': u'QR', 'z': 0.777, 'dec': -1.9679629, 'catalogue_object_id': u
˓→'PKS 2258-022'}]
```
Note catalogue\_conesearch can accept coordinates in sexegesimal or decimal degrees (J200). It can also accept lists of corrdinates:

```
from sherlock import catalogue_conesearch
cs = catalogue_conesearch(
    log=log,
```
(continues on next page)

(continued from previous page)

```
ra=["23:01:07.99", 45.36722, 13.875250],
dec=["-01:58:04.5", 30.45671, -25.26721],
radiusArcsec=60.,
    colMaps=colMaps,
    tableName="tcs_view_agn_milliquas_v4_5",
    dbConn=cataloguesDbConn,
   nearestOnly=False,
   physicalSearch=False
)
```
When passing a list of transient coordinates the returned ''indices'' value →becomes important as this list identifies which transient is matched with which ˓<sup>→</sup>crossmatch results (and possibly multiple crossmatch results)

```
```python
indices, catalogueMatches = cs.search()
for i, c in zip(indices, catalogueMatches):
   print(i, c)
\sum_{i=1}^{n}The output of this search is:
```text
0 {'R': 20.1, 'cmSepArcsec': 0.28015184686564643, 'ra': 345.2832267, 'catalogue_
˓→object_subtype': u'QR', 'z': 0.777, 'dec': -1.9679629, 'catalogue_object_id': u
˓→'PKS 2258-022'}
2 {'R': 19.2, 'cmSepArcsec': 0.81509715903447644, 'ra': 13.875, 'catalogue_object_
˓→subtype': u'Q', 'z': 2.7, 'dec': -25.2672223, 'catalogue_object_id': u'Q 0053-
˓→2532'}
\sum_{i=1}^{n}
```

```
- update key arguments values and definitions with defaults
- update return values and definitions
- update usage examples and text
- update docstring text
- check sublime snippet exists
- clip any useful text to docs mindmap
- regenerate the docs and check redendering of this docstring
```
#### **Methods**

search() *trigger the conesearch*

**search**()

*trigger the conesearch*

#### Return

- matchIndies the indicies of the input transient sources (syncs with uniqueMatchDicts)
- uniqueMatchDicts the crossmatch results

#### Usage

<span id="page-20-1"></span>See class docstring for usage examples

```
- update key arguments values and definitions with defaults
- update return values and definitions
- update usage examples and text
- update docstring text
- check sublime snippet exists
- clip any useful text to docs mindmap
- regenerate the docs and check redendering of this docstring
```
#### <span id="page-20-0"></span>**2.2.2 update\_wiki\_pages** *(class)*

```
class update_wiki_pages(log, settings=False)
```

```
Bases: object
```
*Update sherlock's github wiki pages with some useful info regarding the crossmatch database catalogue tables*

#### Key Arguments

- $\log \log$
- settings the settings dictionary

#### Usage

To trigger an update of sherlock's wiki pages to give an overview of the crossmatch table database tables run the following:

```
from sherlock.commonutils import update_wiki_pages
wiki = update_wiki_pages(
   log=log,
    settings=settings
)
wiki.update()
```

```
- create a new script for updating sherlock wiki with the snippet above, remove
˓→wiki command from cl-utils and add stand alone scripts to the sherlock repo
˓→(cleans up the usage and docs for sherlock)
- harvest text from wiki pages and then delete them: https://github.com/
˓→thespacedoctor/sherlock/wiki
```
#### **Methods**

update() Update wiki pages

#### **update**()

Update wiki pages

See class docstring for usage

#### <span id="page-21-1"></span><span id="page-21-0"></span>**2.2.3 database** *(class)*

#### **class database**(*log*, *settings=False*)

Bases: object

*the database object for sherlock, setting up ssh tunnels and various database connections*

#### The returned dictionary of database connections contain the following databases:

- transients the database hosting the transient source data
- catalogues connection to the database hosting the contextual catalogues the transients are to be crossmatched against

#### Key Arguments

- $\log \log$
- settings the settings dictionary

#### Return

• dbConns – a dictionary of the database connections required by sherlock

#### Usage

To setup the sherlock database connections, run the following:

```
# SETUP ALL DATABASE CONNECTIONS
from sherlock import database
db = database(log=log,
    settings=settings
\lambdadbConns, dbVersions = db.connect()
transientsDbConn = dbConns["transients"]
cataloguesDbConn = dbConns["catalogues"]
```

```
- update key arguments values and definitions with defaults
- update return values and definitions
- update usage examples and text
- update docstring text
- check sublime snippet exists
- clip any useful text to docs mindmap
- regenerate the docs and check redendering of this docstring
```
#### **Methods**

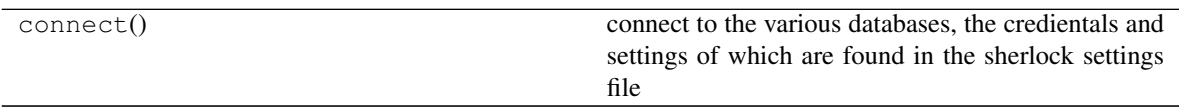

#### **connect**()

connect to the various databases, the credientals and settings of which are found in the sherlock settings file

#### Return

• transientsDbConn – the database hosting the transient source data

<span id="page-22-2"></span>• cataloguesDbConn – connection to the database hosting the contextual catalogues the transients are to be crossmatched against

See the class docstring for usage

```
- update key arguments values and definitions with defaults
- update return values and definitions
- update usage examples and text
- update docstring text
- check sublime snippet exists
- clip any useful text to docs mindmap
 regenerate the docs and check redendering of this docstring
```
#### <span id="page-22-0"></span>**2.2.4 database\_cleaner** *(class)*

```
class database_cleaner(log, settings=False)
```
Bases: object

*Clean and maintain the database helper tables used by sherlock*

The helper tables list row counts for tables and views and provide the column maps that help sherlock know which catalogue columns relate to which parameters (e.g. RA, DEC etc)

#### Key Arguments

- dbConn mysql database connection
- $log logger$
- settings the settings dictionary

#### Usage

#### Todo:

• add an entry in the tutorial to clean database tables

```python from sherlock.database\_cleaner import database\_cleaner db = database\_cleaner(

log=log, settings=settings

) db.clean() $\dddot{ }$ 

```
- update key arguments values and definitions with defaults
- update return values and definitions
- update usage examples and text
- update docstring text
- check sublime snippet exists
- clip any useful text to docs mindmap
- regenerate the docs and check redendering of this docstring
```
#### <span id="page-23-1"></span>**Methods**

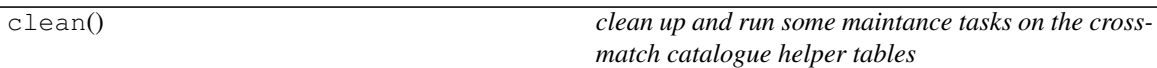

#### **clean**()

*clean up and run some maintance tasks on the crossmatch catalogue helper tables*

```
- update key arguments values and definitions with defaults
- update return values and definitions
- update usage examples and text
- update docstring text
- check sublime snippet exists
- clip any useful text to docs mindmap
- regenerate the docs and check redendering of this docstring
```
#### <span id="page-23-0"></span>**2.2.5 ifs** *(class)*

```
class ifs(log, settings=False, pathToDataFile=False, version=False, catalogueName='', coordi-
            nateList=[], radiusArcsec=False)
     Bases: sherlock.imports._base_importer._base_importer
```
*Importer for the Multi Unit Spectroscopic Explorer (MUSE) IFS galaxy catalogue stream*

#### Key Arguments

- $\cdot$  log logger
- settings the settings dictionary

#### Usage

To import the IFS catalogue stream into the sherlock-catalogues database, run the following:

```
from sherlock.imports import IFS
```

```
stream = IFS(
    log=log,
    settings=settings
)
stream.ingest()
```

```
- abstract this module out into its own stand alone script
 check sublime snippet exists
```
#### **Methods**

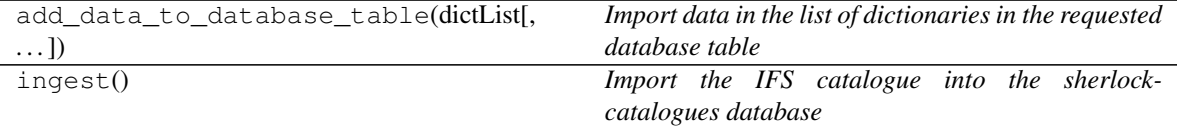

**add\_data\_to\_database\_table**(*dictList*, *createStatement=False*)

<span id="page-24-1"></span>*Import data in the list of dictionaries in the requested database table*

Also adds HTMIDs and updates the sherlock-catalogue database helper table with the time-stamp of when the imported catlogue was last updated

#### Key Arguments

- dictList a list of dictionaries containing all the rows in the catalogue to be imported
- createStatement the table's mysql create statement (used to generate table if it does not yet exist in database). Default *False*

#### Usage

```
self.add_data_to_database_table(
   dictList=dictList,
    createStatement=createStatement
)
```
Write a checklist for creating a new sherlock database importer

#### **ingest**()

*Import the IFS catalogue into the sherlock-catalogues database*

The method first generates a list of python dictionaries from the IFS datafile, imports this list of dictionaries into a database table and then generates the HTMIDs for that table.

#### Usage

See class docstring for usage

#### <span id="page-24-0"></span>**2.2.6 ned** *(class)*

**class ned**(*log*, *settings=False*, *pathToDataFile=False*, *version=False*, *catalogueName=''*, *coordinateList=[]*, *radiusArcsec=False*) Bases: sherlock.imports.\_base\_importer.\_base\_importer

*Using a list of coordinates, query the online* [NED](https://ned.ipac.caltech.edu/) *database and import sources found within a given search radius of each of the loctions into the sherlock-catalogues database*

The code:

```
1. Uses the list of transient coordinates and queries NED (conesearch) for the
˓→results within the given search radius
2. Creates the `tcs_cat_ned_stream` table if it doesn't exist
3. Adds the resulting matched NED IDs/Names to the `tcs_cat_ned_stream` table
4. Updates the NED query history table
5. Queris NED via NED IDs (object search) for the remaining source metadata to be
˓→added to the `tcs_cat_ned_stream` table
```
Note it's up to the user to filter the input coordinate list by checking whether or not the same area of the sky has been imported into the tcs\_cat\_ned\_stream table recently (by checking the tcs\_helper\_ned\_query\_history table)

#### Key Arguments

- dbConn mysql database connection
- $log logger$
- settings the settings dictionary
- <span id="page-25-0"></span>• coordinateList – list of coordinates (a list of strings with RA and DEC space separated)
- radiusArcsec - the radius in arcsec with which to perform the initial NED conesearch. Default \* False\*

#### Usage

To import the ned catalogue stream, run the following:

```
from sherlock.imports import ned
```

```
stream = ned(
   log=log,
    settings=settings,
    coordinateList=["23.12323 -12.34343","345.43234 45.26789"],
    radiusArcsec=180
)
stream.ingest()
```

```
- test this code is still working after changes
- add option to filter coordinate list via the 'tcs_helper_ned_query_history'.
˓→table
- check sublime snippet exists
- clip any useful text to docs mindmap
```
#### **Methods**

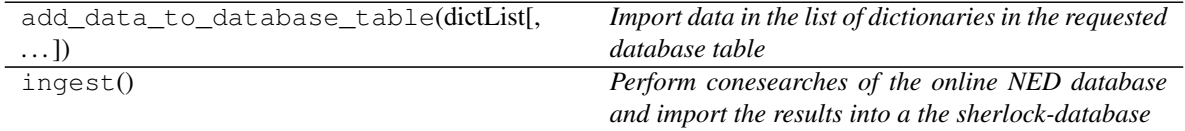

#### **add\_data\_to\_database\_table**(*dictList*, *createStatement=False*)

*Import data in the list of dictionaries in the requested database table*

Also adds HTMIDs and updates the sherlock-catalogue database helper table with the time-stamp of when the imported catlogue was last updated

#### Key Arguments

- dictList a list of dictionaries containing all the rows in the catalogue to be imported
- createStatement the table's mysql create statement (used to generate table if it does not yet exist in database). Default *False*

#### Usage

```
self.add_data_to_database_table(
   dictList=dictList,
    createStatement=createStatement
)
```
Write a checklist for creating a new sherlock database importer

#### **ingest**()

*Perform conesearches of the online NED database and import the results into a the sherlock-database*

<span id="page-26-1"></span>The code:

```
1. uses the list of transient coordinates and queries NED for the results
˓→within the given search radius
2. Creates the `tcs_cat_ned_stream` table if it doesn't exist
3. Adds the resulting NED IDs/Names to the `tcs_cat_ned_stream` table
4. Updates the NED query history table
5. Queris NED via NED IDs for the remaining source metadata to be added to
˓→the `tcs_cat_ned_stream` table
```
#### Usage

Having setup the NED object with a coordinate list and cone-search radius, run the ingest() method

stream.ingest()

```
- check sublime snippet exists
- clip any useful text to docs mindmap
 regenerate the docs and check redendering of this docstring
```
### <span id="page-26-0"></span>**2.2.7 ned\_d** *(class)*

```
class ned_d(log, settings=False, pathToDataFile=False, version=False, catalogueName='', coordi-
               nateList=[], radiusArcsec=False)
```
Bases: sherlock.imports.\_base\_importer.\_base\_importer

*Import the \* `NED-D <https://ned.ipac.caltech.edu/Library/Distances/>`\_ \*galaxy catalogue in to the sherlockcatalogues database*

#### Key Arguments

- $\log \log$
- settings the settings dictionary
- pathToDataFile path to the ned d data file
- version version of the ned\_d catalogue
- catalogueName the name of the catalogue

#### Usage

To import the ned\_d catalogue catalogue, run the following:

```
from sherlock.imports import ned_d
catalogue = ned_d(
   log=log,
   settings=settings,
   pathToDataFile="/path/to/ned_d.txt",
    version="1.0",
    catalogueName="ned_d"
)
catalogue.ingest()
```
abstract this module out into its own stand alone script

#### <span id="page-27-1"></span>**Methods**

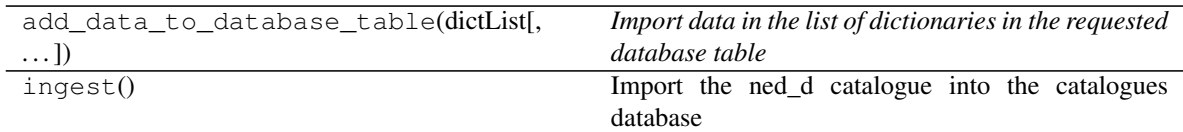

**add\_data\_to\_database\_table**(*dictList*, *createStatement=False*)

*Import data in the list of dictionaries in the requested database table*

Also adds HTMIDs and updates the sherlock-catalogue database helper table with the time-stamp of when the imported catlogue was last updated

#### Key Arguments

- dictList a list of dictionaries containing all the rows in the catalogue to be imported
- createStatement the table's mysql create statement (used to generate table if it does not yet exist in database). Default *False*

#### Usage

```
self.add_data_to_database_table(
   dictList=dictList,
    createStatement=createStatement
)
```
Write a checklist for creating a new sherlock database importer

#### **ingest**()

Import the ned\_d catalogue into the catalogues database

The method first generates a list of python dictionaries from the ned\_d datafile, imports this list of dictionaries into a database table and then generates the HTMIDs for that table.

#### Usage

See class docstring for usage

```
- update docstring text
- check sublime snippet exists
- clip any useful text to docs mindmap
 regenerate the docs and check redendering of this docstring
```
### <span id="page-27-0"></span>**2.2.8 veron** *(class)*

```
class veron(log, settings=False, pathToDataFile=False, version=False, catalogueName='', coordi-
               nateList=[], radiusArcsec=False)
```
Bases: sherlock.imports.\_base\_importer.\_base\_importer

*importer object for the* [VERON AGN catalogue](http://cdsarc.u-strasbg.fr/viz-bin/Cat?VII/258)

#### Key Arguments

- dbConn mysql database connection
- log logger
- settings the settings dictionary
- pathToDataFIle path to the veron data file
- version version of the veron catalogue

**from sherlock.imports import** veron

#### Usage

To import the veron catalogue catalogue, run the following:

```
catalogue = veron(
   log=log,
   settings=settings,
   pathToDataFile="/path/to/veron.txt",
    version="1.0",
    catalogueName="veron"
\lambdacatalogue.ingest()
```
Whenever downloading a version of the Veron catalogue from Vizier use the following column selection:

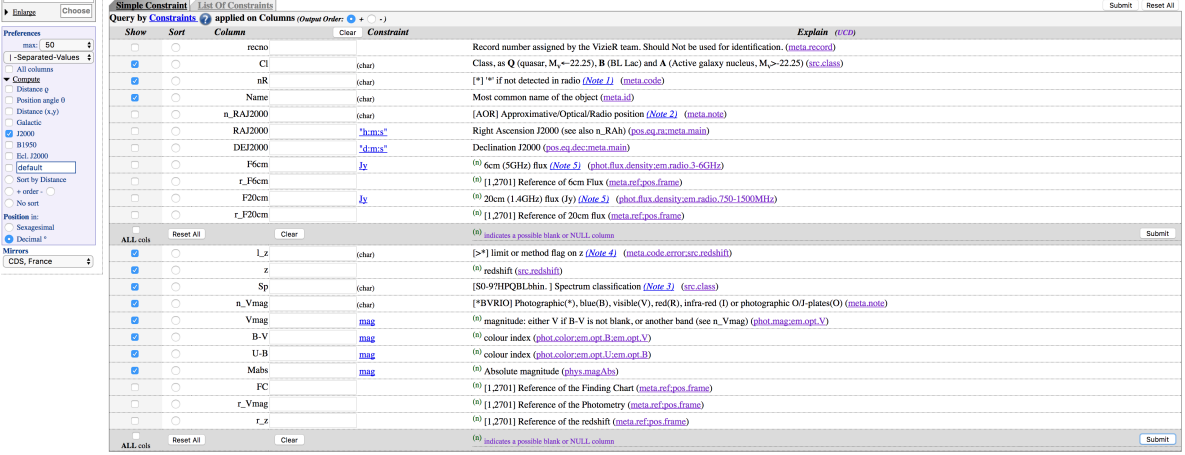

```
- abstract this module out into its own stand alone script
- add ppmxl to stand-alone import scripts
- update key arguments values and definitions with defaults
- update return values and definitions
- update usage examples and text
- update docstring text
- check sublime snippet exists
- clip any useful text to docs mindmap
- regenerate the docs and check redendering of this docstring
```
#### <span id="page-29-2"></span>**Methods**

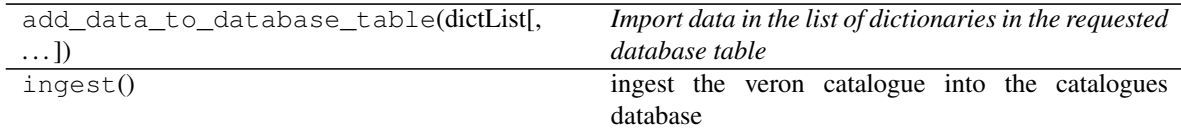

**add\_data\_to\_database\_table**(*dictList*, *createStatement=False*) *Import data in the list of dictionaries in the requested database table*

Also adds HTMIDs and updates the sherlock-catalogue database helper table with the time-stamp of when the imported catlogue was last updated

#### Key Arguments

- dictList a list of dictionaries containing all the rows in the catalogue to be imported
- createStatement the table's mysql create statement (used to generate table if it does not yet exist in database). Default *False*

#### Usage

```
self.add_data_to_database_table(
   dictList=dictList,
    createStatement=createStatement
)
```
Write a checklist for creating a new sherlock database importer

#### **ingest**()

ingest the veron catalogue into the catalogues database

See class docstring for usage.

### <span id="page-29-0"></span>**2.2.9 transient\_catalogue\_crossmatch** *(class)*

<span id="page-29-1"></span>**class transient\_catalogue\_crossmatch**(*log*, *settings=False*, *colMaps=False*, *transients=[]*, *db-*

*Settings=False*, *dbConn=False*)

Bases: object

*crossmatch a list of transients against a suite of catalogues according to given search algorithm*

#### Key Arguments

- dbConn mysql database connection for the catalogues
- $\log_{10}$  logger
- settings the settings dictionary
- colMaps maps of the important column names for each table/view in the crossmatch-catalogues database
- transients the list of transients

#### Usage

To setup your logger, settings and database connections, please use the fundamentals package [\(see tutorial](http://fundamentals.readthedocs.io/en/latest/#tutorial) [here\)](http://fundamentals.readthedocs.io/en/latest/#tutorial).

To initiate a transient\_catalogue\_crossmatch object, use the following:

```
from sherlock import transient_catalogue_crossmatch
xmatcher = transient_catalogue_crossmatch(
   log=log,
   settings=settings,
    colMaps=colMaps,
    transients=transients,
    dbSettings=settings["database settings"]["static catalogues"]
)
```
Then to run the transient through the search algorithm found in the settings file, use the match method:

```
classifications = xmatcher.match()
```

```
- update key arguments values and definitions with defaults
- update return values and definitions
- update usage examples and text
- update docstring text
- check sublime snippet exists
- clip any useful text to docs mindmap
- regenerate the docs and check redendering of this docstring
```
#### **Methods**

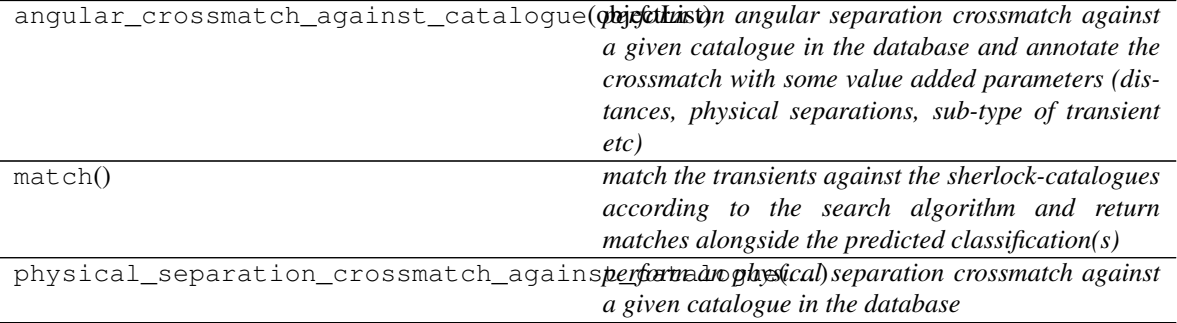

**angular\_crossmatch\_against\_catalogue**(*objectList*, *searchPara={}*, *search\_name=''*, *brightnessFilter=False*, *physicalSearch=False*,

*classificationType=False*)

*perform an angular separation crossmatch against a given catalogue in the database and annotate the crossmatch with some value added parameters (distances, physical separations, sub-type of transient etc)*

#### Key Arguments

- objectList the list of transient locations to match against the crossmatch catalogue
- searchPara the search parameters for this individual search as lifted from the search algorithm in the sherlock settings file
- search\_name the name of the search as given in the sherlock settings file
- brightnessFilter is this search to be constrained by magnitude of the catalogue sources? Default *False*. [bright|faint|general]
- physicalSearch is this angular search a sub-part of a physical separation search
- classificationType synonym, association or annotation. Default *False*

#### Return

matchedObjects -- any sources matched against the object

#### Usage

Take a list of transients from somewhere

```
transients = [
    {'ps1_designation': u'PS1-14aef',
     'name': u'4L3Piiq',
     'detection_list_id': 2,
     'local_comments': u'',
     'ra': 0.02548233704918263,
     'followup_id': 2065412L,
     'dec': -4.284933417540423,
     'id': 1000006110041705700L,
     'object_classification': 0L
     },
    {'ps1_designation': u'PS1-13dcr',
     'name': u'3I3Phzx',
     'detection_list_id': 2,
     'local_comments': u'',
     'ra': 4.754236999477372,
     'followup_id': 1140386L,
     'dec': 28.276703631398625,
     'id': 1001901011281636100L,
     'object_classification': 0L
     },
    {'ps1_designation': u'PS1-13dhc',
     'name': u'3I3Pixd',
     'detection_list_id': 2,
     'local_comments': u'',
     'ra': 1.3324973428505413,
     'followup_id': 1202386L,
     'dec': 32.98869220595689,
     'id': 1000519791325919200L,
     'object_classification': 0L
     }
```
Then run the angular\_crossmatch\_against\_catalogue method to crossmatch against the catalogues and return results:

```
# ANGULAR CONESEARCH ON CATALOGUE
search_name = "ned_d spec sn"
searchPara = self.settings["search algorithm"][search_name]
matchedObjects = xmatcher.angular_crossmatch_against_catalogue(
   objectList=transients,
    searchPara=searchPara,
    search_name=search_name
)
```

```
- update key arguments values and definitions with defaults
 - update return values and definitions
```
(continues on next page)

]

(continued from previous page)

```
- update usage examples and text
- update docstring text
- check sublime snippet exists
- clip any useful text to docs mindmap
 regenerate the docs and check redendering of this docstring
```
#### **match**()

*match the transients against the sherlock-catalogues according to the search algorithm and return matches alongside the predicted classification(s)*

#### Return

• classification – the crossmatch results and classifications assigned to the transients

See the class docstring for usage.

```
- update key arguments values and definitions with defaults
- update return values and definitions
- update usage examples and text
- update docstring text
- check sublime snippet exists
- clip any useful text to docs mindmap
- regenerate the docs and check redendering of this docstring
```

```
physical_separation_crossmatch_against_catalogue(objectList, searchPara,
                                                       search_name, brightness-
                                                       Filter=False, classification-
                                                       Type=False)
```
*perform an physical separation crossmatch against a given catalogue in the database*

This search is basically the same as the angular separation search except extra filtering is done to exclude sources outside the physical search radius (matched sources require distance info to calulate physical separations)

#### Key Arguments

- objectList transients to be crossmatched
- searchPara parameters of the search (from settings file)
- search name the name of the search
- brightnessFilter is this search to be constrained by magnitude of the catalogue sources? Default *False*. [bright|faint|general]
- classificationType synonym, association or annotation. Default *False*

#### Return

• matchedObjects – any sources matched against the object

To run a physical separation crossmatch, run in a similar way to the angular separation crossmatch:

Usage

```
search_name = "ned spec sn"
searchPara = self.settings["search algorithm"][search_name]
matchedObjects = xmatcher.physical_separation_crossmatch_against_catalogue(
   objectList=transients,
    searchPara=searchPara,
```
(continues on next page)

(continued from previous page)

```
search_name=search_name
```

```
- update key arguments values and definitions with defaults
- update return values and definitions
- update usage examples and text
- update docstring text
- check sublime snippet exists
- clip any useful text to docs mindmap
 regenerate the docs and check redendering of this docstring
```
### <span id="page-33-0"></span>**2.2.10 transient\_classifier** *(class)*

<span id="page-33-1"></span>**class transient\_classifier**(*log*, *settings=False*, *update=False*, *ra=False*, *dec=False*, *name=False*, *verbose=0*, *updateNed=True*, *daemonMode=False*, *updatePeak-Mags=True*, *oneRun=False*, *lite=False*)

Bases: object

)

*The Sherlock Transient Classifier*

#### Key Arguments

- $log logger$
- settings the settings dictionary
- update update the transient database with crossmatch results (boolean)
- ra right ascension of a single transient source. Default *False*
- dec declination of a single transient source. Default *False*
- name the ID of a single transient source. Default *False*
- verbose amount of details to print about crossmatches to stdout. 0|1|2 Default *0*
- updateNed update the local NED database before running the classifier. Classification will not be as accuracte the NED database is not up-to-date. Default *True*.
- daemonMode run sherlock in daemon mode. In daemon mode sherlock remains live and classifies sources as they come into the database. Default *True*
- updatePeakMags update peak magnitudes in human-readable annotation of objects (can take some time - best to run occationally)
- lite return only a lite version of the results with the topped ranked matches only. Default *False*
- oneRun only process one batch of transients, usful for unit testing. Default *False*

#### Usage

To setup your logger, settings and database connections, please use the fundamentals package [\(see tutorial](http://fundamentals.readthedocs.io/en/latest/#tutorial) [here\)](http://fundamentals.readthedocs.io/en/latest/#tutorial).

To initiate a transient\_classifier object, use the following:

#### Todo:

• update the package tutorial if needed

The sherlock classifier can be run in one of two ways. The first is to pass into the coordinates of an object you wish to classify:

```
from sherlock import transient_classifier
classifier = transient_classifier(
   log=log,
   settings=settings,
   ra="08:57:57.19",
   dec="143:25:44.1"name="PS17gx",
   verbose=0
)
classifications, crossmatches = classifier.classify()
```
The crossmatches returned are a list of dictionaries giving details of the crossmatched sources. The classifications returned are a list of classifications resulting from these crossmatches. The lists are ordered from most to least likely classification and the indicies for the crossmatch and the classification lists are synced.

The second way to run the classifier is to not pass in a coordinate set and therefore cause sherlock to run the classifier on the transient database referenced in the sherlock settings file:

```
from sherlock import transient_classifier
classifier = transient_classifier(
    log=log,
    settings=settings,
    update=True
)
classifier.classify()
```
Here the transient list is selected out of the database using the transient query value in the settings file:

```
database settings:
   transients:
       user: myusername
       password: mypassword
       db: nice_transients
       host: 127.0.0.1
       transient table: transientBucket
       transient query: "select primaryKeyId as 'id', transientBucketId as 'alt_
˓→id', raDeg 'ra', decDeg 'dec', name 'name', sherlockClassification as 'object_
˓→classification'
           from transientBucket where object_classification is null
       transient primary id column: primaryKeyId
       transient classification column: sherlockClassification
       tunnel: False
```
By setting update=True the classifier will update the sherlockClassification column of the transient table with new classification and populate the sherlock\_crossmatches table with key details of the crossmatched sources from the catalogues database. By setting update=False results are printed to stdout but the database is not updated (useful for dry runs and testing new algorithms),

```
- update key arguments values and definitions with defaults
- update return values and definitions
- update usage examples and text
- update docstring text
- check sublime snippet exists
```
(continues on next page)

(continued from previous page)

```
clip any useful text to docs mindmap
regenerate the docs and check redendering of this docstring
```
#### **Methods**

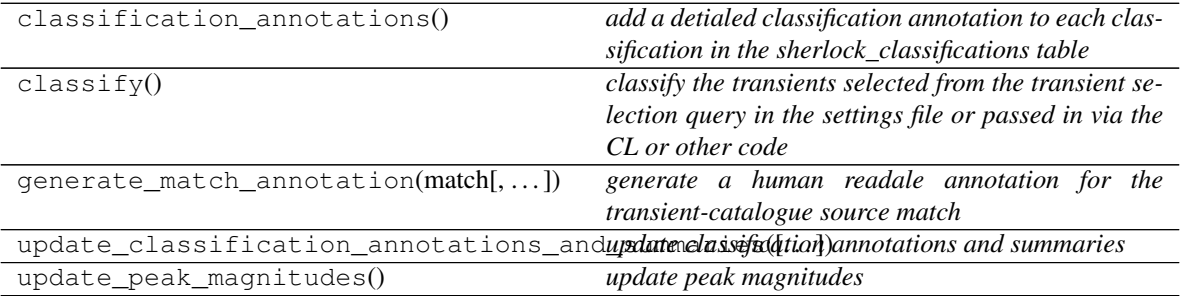

#### <span id="page-35-0"></span>**classification\_annotations**()

*add a detialed classification annotation to each classification in the sherlock\_classifications table*

```
Key Arguments
```
•

```
=
```
Return

• None

Usage

#### Todo:

- add usage info
- create a sublime snippet for usage
- write a command-line tool for this method
- update package tutorial with command-line tool info if needed

```
usage code
```

```
- update key arguments values and definitions with defaults
- update return values and definitions
- update usage examples and text
- update docstring text
- check sublime snippet exists
- clip any useful text to docs mindmap
- regenerate the docs and check redendering of this docstring
```
#### **classify**()

*classify the transients selected from the transient selection query in the settings file or passed in via the CL or other code*

Return

- <span id="page-36-2"></span>• crossmatches – list of dictionaries of crossmatched associated sources
- classifications the classifications assigned to the transients post-crossmatches (dictionary of rank ordered list of classifications)

See class docstring for usage.

```
- update key arguments values and definitions with defaults
 - update return values and definitions
- update usage examples and text
- update docstring text
- check sublime snippet exists
- clip any useful text to docs mindmap
 regenerate the docs and check redendering of this docstring
```
#### <span id="page-36-0"></span>**generate\_match\_annotation**(*match*, *updatePeakMagnitudes=False*)

*generate a human readale annotation for the transient-catalogue source match*

#### Key Arguments

- match the source crossmatched against the transient
- updatePeakMagnitudes update the peak magnitudes in the annotations to give absolute magnitudes. Default *False*

#### Return

• None

#### Usage

usage code

#### Todo:

- add usage info
- create a sublime snippet for usage
- write a command-line tool for this method
- update package tutorial with command-line tool info if needed

<span id="page-36-1"></span>**update\_classification\_annotations\_and\_summaries**(*updatePeakMagnitudes=True*,

*cl=False*, *crossmatches=False*, *classifications=False*)

*update classification annotations and summaries*

#### Key Arguments

- updatePeakMagnitudes update the peak magnitudes in the annotations to give absolute magnitudes. Default *True*
- cl reporting only to the command-line, do not update database. Default *False*
- crossmatches crossmatches will be passed for the single classifications to report annotations from command-line
- classifications classifications will be passed for the single classifications to have annotation appended to the dictionary for stand-alone non-database scripts

#### Return

<span id="page-37-1"></span>• None

#### Usage

#### Todo:

- add usage info
- create a sublime snippet for usage
- write a command-line tool for this method
- update package tutorial with command-line tool info if needed

usage code

```
- update key arguments values and definitions with defaults
- update return values and definitions
- update usage examples and text
- update docstring text
- check sublime snippet exists
- clip any useful text to docs mindmap
- regenerate the docs and check redendering of this docstring
```
#### <span id="page-37-0"></span>**update\_peak\_magnitudes**()

*update peak magnitudes*

Key Arguments

•

#### =

#### Return

• None

Usage

#### Todo:

- add usage info
- create a sublime snippet for usage
- write a command-line tool for this method
- update package tutorial with command-line tool info if needed

usage code

```
- update key arguments values and definitions with defaults
- update return values and definitions
- update usage examples and text
- update docstring text
- check sublime snippet exists
- clip any useful text to docs mindmap
- regenerate the docs and check redendering of this docstring
```
### <span id="page-38-3"></span><span id="page-38-0"></span>**2.3 Functions**

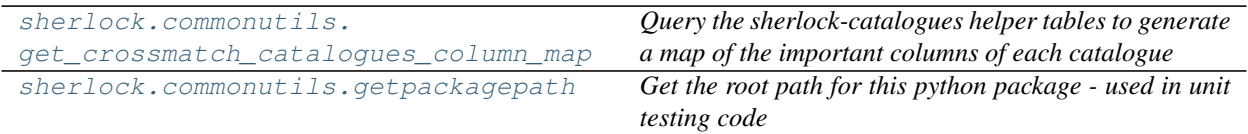

### <span id="page-38-1"></span>**2.3.1 get\_crossmatch\_catalogues\_column\_map (***function***)**

#### <span id="page-38-2"></span>**get\_crossmatch\_catalogues\_column\_map**(*dbConn*, *log*)

*Query the sherlock-catalogues helper tables to generate a map of the important columns of each catalogue*

Within your sherlock-catalogues database you need to manually map the inhomogeneous column-names from the sherlock-catalogues to an internal homogeneous name-set which includes *ra*, *dec*, *redshift*, *object name*, *magnitude*, *filter* etc. The column-name map is set within the two database helper tables called tcs\_helper\_catalogue\_views\_info and tcs\_helper\_catalogue\_views\_info. See the *'Checklist for Adding A New Reference Catalogue to the Sherlock Catalogues Database'* for more information.

#### Todo:

• write a checklist for adding a new catalogue to the sherlock database and reference it from here (use the image below of the tcs\_helper\_catalogue\_views\_info table)

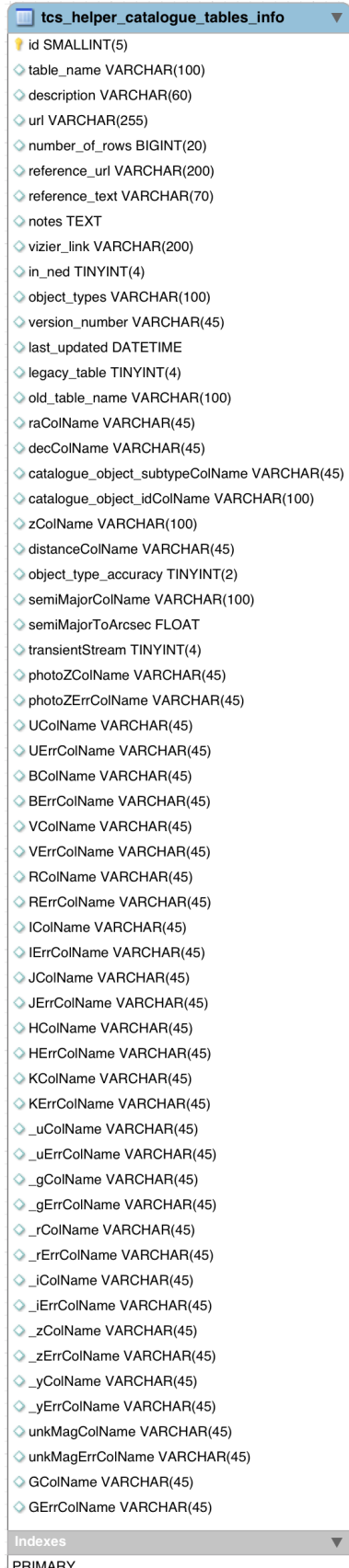

 $\overline{\phantom{a}}$ 

#### <span id="page-40-3"></span>Key Arguments

- dbConn the sherlock-catalogues database connection
- $\cdot$  log logger

#### Return

• colMaps – dictionary of dictionaries with the name of the database-view (e.g. tcs\_view\_agn\_milliquas\_v4\_5) as the key and the column-name dictary map as value ({view\_name: {columnMap}}).

#### Usage

To collect the column map dictionary of dictionaries from the catalogues database, use the get\_crossmatch\_catalogues\_column\_map function:

```
from sherlock.commonutils import get_crossmatch_catalogues_column_map
colMaps = get_crossmatch_catalogues_column_map(
   log=log,
   dbConn=cataloguesDbConn
)
```
### <span id="page-40-0"></span>**2.3.2 getpackagepath (***function***)**

#### <span id="page-40-2"></span>**getpackagepath**()

*Get the root path for this python package - used in unit testing code*

## <span id="page-40-1"></span>**2.4 A-Z Index**

#### Modules

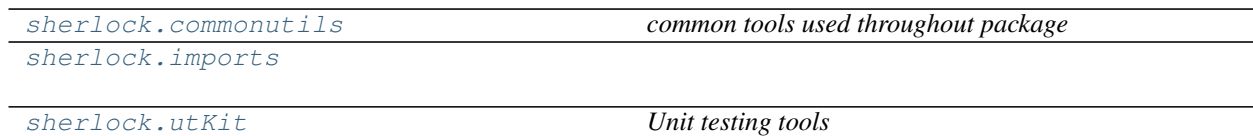

#### Classes

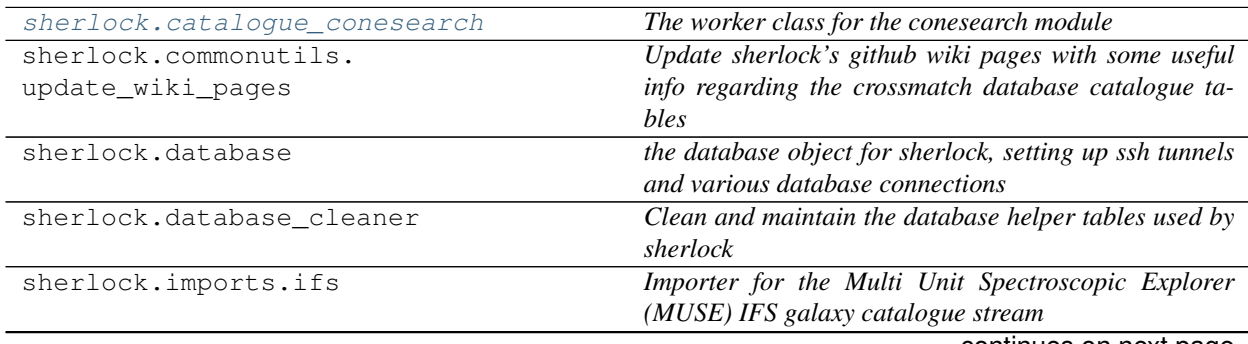

continues on next page

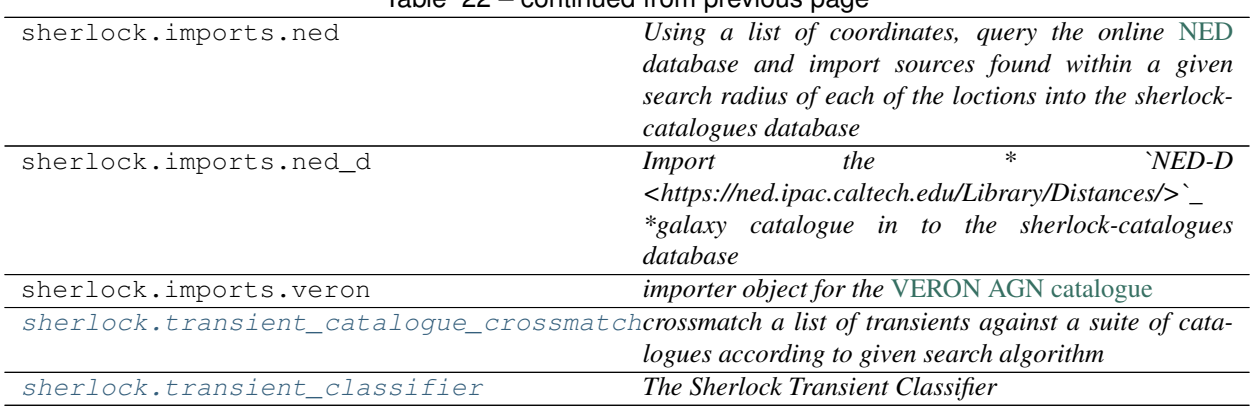

### Table 22 – continued from previous page

#### Functions

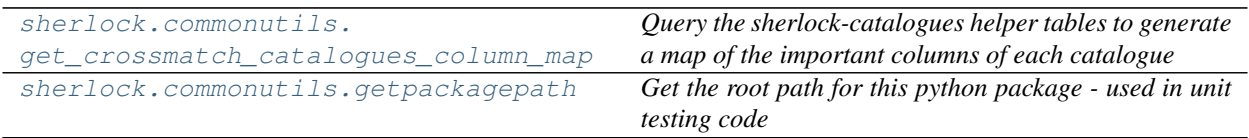

### **CHAPTER**

### **THREE**

## **RELEASE NOTES**

#### <span id="page-42-0"></span>v2.2.0 - August 2, 2021

- FEATURE: Default search algorithm now version-controlled and ship alongside code. Users can override the default algorithm if they need to.
- FEATURE: Hidden database-batch-size and cpu-pool-size settings added power users can access and change in settings files.
- **ENHANCEMENT**: Speed improvements (5-10 times processing speed increase).
- REFACTOR/FIX: synonym match break now removed by default so a location now gets matched against all catalogues regardless of whether or not a synonym match is initially found (e.g. right on top of a catalogued star). Resolves edge cases where true SNe are mis-classified as VS as they are located just too close to a stellar source, or galaxy source mis-identified as stellar in one catalogue but correctly as galaxy in another.
- FIX: some URLs to NED objects, found in the human readable Sherlock annotations, that were not resolving now do.

#### v2.1.8 - April 16, 2021#bugFixFriday

- REFACTOR: catalogue quality weights now used *within* the merged source sets to sort the data. This fixed *some* mis-matched annotation issues.
- **REFACTOR**: updating db connection settings to use QUB jumpbox.
- REFACTOR/FIX Reduced associated source merging radius from 3 arcsec to 1 arcsec (1/9th of the original matching area). This seems to correct many of the cases in which 2 or more distinct catalogued sources were getting merged/blended into one association. This resulted in in-correct classification prediction and wrongly associated distances.
- FIXED: annotation mismatches. If transient is classified as a SN then the underlying sources is identified as a galaxy in the annotation.

#### v2.1.7 - September 29, 2020

• FIXED: lite version introduced a couple of small bugs. Fixed.

#### v2.1.6 - September 7, 2020

- ENHANCEMENT: transient human-readable annotations added to the classifications dictionary return of the transient\_classifier.classify() method.
- **ENHANCEMENT**: a lite parameter has been added to the Sherlock transient classifier object. When set to  $True$  only top-ranked crossmatches are returned with a limited column set.
- ENHANCEMENT: snapshot annotation is now added into the classification dictionary return. The classification dictionary is now {'MyTransientId01': ['Type', 'Annotation'], 'MyTransientId02': ['Type', 'Annotation'],}
- REFACTOR: small change to query that writes NED source magnitudes that vastly improves speed
- FIXED: small issue where a missing error in photoz was causing annotations to not complete

#### v2.1.5 - June 22, 2020

- refactor: tunnel changes due to new jump box installation at QUB
- fixed: some NED galaxies not reported if redshift does not exist but a semi-major axis is given

#### v2.1.4 - June 18, 2020

• fixed: an empty crossmatch set could cause a transient database update when not required

#### v2.1.3 - June 5, 2020

- refactor: stop sherlock checking for transient database triggers if running in non-update mode
- fixed: another sdss photoz issue where photoz ranking about specz

#### v2.1.2 - May 24, 2020

• fixed: merged result parameters are now merged correctly

#### v2.1.1 - May 21, 2020

• fixed: fixes to cl utils

#### v2.1.0 - May 20, 2020

• Now compatible with Python 3.\*

## **PYTHON MODULE INDEX**

### <span id="page-44-0"></span>c

sherlock.commonutils, [11](#page-14-2)

i sherlock.imports, [12](#page-15-0)

### u

sherlock.utKit, [13](#page-16-0)

### **INDEX**

## <span id="page-46-0"></span>A

```
add_data_to_database_table() (ifs method),
       20
add_data_to_database_table() (ned method),
       22
add_data_to_database_table() (ned_d
       method), 24
add_data_to_database_table() (veron
       method), 26
angular_crossmatch_against_catalogue()
       (transient_catalogue_crossmatch method), 27
```
## C

```
catalogue_conesearch (class in sherlock), 14
classification_annotations() (tran-
        sient_classifier method), 32
classify() (transient_classifier method), 32
clean() (database_cleaner method), 20
connect() (database method), 18
```
## D

database (*class in sherlock*), [18](#page-21-1) database\_cleaner (*class in sherlock*), [19](#page-22-2)

## G

```
generate_match_annotation() (tran-
       sient_classifier method), 33
get_crossmatch_catalogues_column_map()
       (in module sherlock.commonutils), 35
get_project_root() (utKit method), 13
getpackagepath() (in module sher-
       lock.commonutils), 37
```
### I

```
ifs (class in sherlock.imports), 20
ingest() (ifs method), 21
ingest() (ned method), 22
ingest() (ned_d method), 24
ingest() (veron method), 26
```
### M

match() (*transient\_catalogue\_crossmatch method*), [29](#page-32-0)

```
module
```
sherlock.commonutils, [11](#page-14-3) sherlock.imports, [12](#page-15-1) sherlock.utKit, [13](#page-16-3)

### N

ned (*class in sherlock.imports*), [21](#page-24-1) ned\_d (*class in sherlock.imports*), [23](#page-26-1)

### P

```
physical_separation_crossmatch_against_catalogue()
        (transient_catalogue_crossmatch method), 29
```
### R

```
refresh_database() (utKit method), 13
```
### S

```
search() (catalogue_conesearch method), 16
setupModule() (utKit method), 13
sherlock.commonutils
   module, 11
sherlock.imports
   module, 12
sherlock.utKit
   module, 13
```
### T

```
tearDownModule() (utKit method), 13
transient_catalogue_crossmatch (class in
        sherlock), 26
transient_classifier (class in sherlock), 30
```
### U

```
update() (update_wiki_pages method), 17
update_classification_annotations_and_summaries()
        (transient_classifier method), 33
update_peak_magnitudes() (transient_classifier
        method), 34
update_wiki_pages (class in sher-
        lock.commonutils), 17
utKit (class in sherlock.utKit), 13
```
### V

veron (*class in sherlock.imports*), [24](#page-27-1)